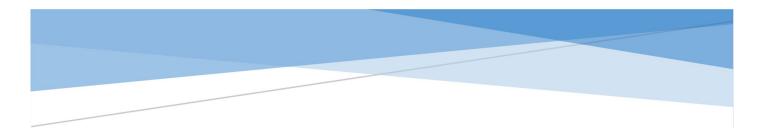

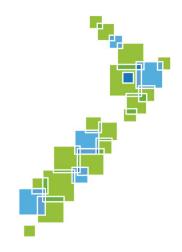

# LOCALMAPS 2.0 Technical Requirements & Functionality Matrix

November 2017

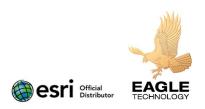

## LocalMaps

LocalMaps is a Solution designed for NZ local Government which encompasses all of the power of Esri's ArcGIS platform configured for specific NZ LG functions. These include public and internal webmapping; live linking to other business systems such as rating and assets; and all configurable through an easy to use web interface.

LocalMaps has a web first approach but being built upon the ArcGIS platform it allows gives full access to field mobility, desktop analysis, 3D visualisation, Open Data and is powered by the GIS services and data that your organisation already has.

#### Installation pre-requisites

Ahead of any implementation, Councils are required complete the checklist below. This is to ensure the necessary technical components are installed prior to the project implementation. This list will vary for internal and external uses – and Eagle as part of the implementation, will provide any assistance required to ensure that the environment is ready for LocalMaps installation. For your installation, please indicate the items that are met with a Y/N in the far-left column.

| LocalMaps Pre-requisite                                                     | External    | Internal    | Y / N |
|-----------------------------------------------------------------------------|-------------|-------------|-------|
| Externally facing ArcGIS Server 10.3 or higher or ArcGIS Online             | Required    | Required    |       |
| Current Esri Licensing (maintenance or ELA)                                 | Required    | Required    |       |
| Portal for ArcGIS or ArcGIS Online                                          | Required    | Required    |       |
| Internet connection                                                         | Required    | Required    |       |
| Web Server                                                                  | Required    | Required    |       |
| IIS 7.5 with ASP.NET 4.5 installed                                          | Required    | Required    |       |
| .NET framework 4.5                                                          | Required    | Required    |       |
| SQL Server 2008 R2, 2012, 2014 or SQL Express                               | Required    | Required    |       |
| SSL Certificates (for HTTPS access)                                         | Required    | Required    |       |
| Print geoprocessing service setup on ArcGIS Server (or use Esri<br>Default) | Required    | Required    |       |
| Geometry Service setup on ArcGIS Server (or use Esri Default)               | Required    | Required    |       |
| Web maps created                                                            | Required    | Required    |       |
| Relevant Map Services published                                             | Required    | Required    |       |
| LocalMaps Group created                                                     | Recommended | Recommended |       |

### System requirements

Web Server

The LocalMaps web application has a small foot print on the server. The Gallery and the Viewer together have a combined size of 60mb.

- 8 gb minimum memory
- 2 x 1.6 GHz CPU
- Windows Server 2008 R2 or above
- IIS 7.5 (or above) with ASP.NET 4.5 installed
- .Net 4.5

Database Requirements

The database holds all the configuration for the maps that are within the framework.

- SQL Server 2008 R2, 2012, 2014 *OR* SQL Express
- Initial database size is 5mb
- The database should never exceed 200mb in size.

#### Supported Browsers

LocalMaps supports the following browsers.

- Chrome 53.x
- Firefox
- Microsoft Edge
- Safari 3 or later
- I.E 11

#### Viewer, Gallery & Administration functionality Matrix

Below is a summary table of the key functionality currently available in the LocalMaps Web Tools.

| Feature          | Sub Features                                     | 1.1        | 2.0                                   |
|------------------|--------------------------------------------------|------------|---------------------------------------|
| Gallery View     |                                                  |            |                                       |
|                  | Gallery View                                     | ✓          | ✓                                     |
|                  | Categorise maps                                  | ✓          | ✓                                     |
|                  | Map searching on titles/tags                     | ✓          | √                                     |
|                  | View map and layer metadata                      | ✓          | ✓                                     |
|                  | Favourite maps                                   | √          | ✓                                     |
|                  | Save maps                                        | ✓          | ✓                                     |
| Map Viewer       |                                                  |            |                                       |
|                  | ESRI Web App Builder Map Viewer v2.5             | 1          | ✓                                     |
|                  | Type ahead searches                              | <b>√</b>   | ✓                                     |
|                  | Allow query parameters in URL, e.g. property_id  | ✓          | ✓                                     |
| Administration   |                                                  |            |                                       |
| Datasources      | Admin portal                                     | ✓          | √                                     |
|                  | ArcGIS Online/Portal Authentication              | ✓          | ✓                                     |
|                  | Configure ArcGIS Server Datasources              | ✓          | ✓                                     |
|                  | Configure database Datasources (SQL or Oracle)   |            | ✓                                     |
|                  | Configure Hilltop Server Datasources             |            | ✓                                     |
| Gallery          | Set up About text                                | ✓ <b>√</b> | ✓                                     |
| Gallery          | Set up and order categories – utilises AGOL Tags | ✓          | ✓                                     |
|                  | Configure Links and Text                         | ✓ <b>√</b> | ✓                                     |
|                  | Update Style/Theme/Logos                         | · · ·      | · · ·                                 |
|                  | Set Feature thumbnail images                     | · · ·      | · · · · · · · · · · · · · · · · · · · |
| Maps & Apps      | Configure widgets per map                        | · · ·      | · · · · · · · · · · · · · · · · · · · |
| тарз & пррз      | Order appearance of widgets in the map           | · ·        | · · ·                                 |
|                  | Assign widgets to open on map launch             | · ·        | · · · · · · · · · · · · · · · · · · · |
|                  | Configure Print Templates per map                |            | · · · · · · · · · · · · · · · · · · · |
|                  | Configure Print Formats per map                  |            | · · ·                                 |
|                  | Configure type ahead searches                    | · ·        | · ·                                   |
|                  |                                                  | · ·        | ↓<br>↓                                |
|                  | Assign Multi map / table reports per map         | •          | · ·                                   |
| Feature Queries  | Configure feature queries (Database or Spatial   |            | ✓                                     |
| reature Queries  | queries)                                         |            | •                                     |
|                  | Assign feature queries to a map                  |            | ✓                                     |
| Query Parameters | Configure Query parameters                       | ✓          | ✓                                     |
| Hilltop          | Create Hilltop Layers (creates an ArcGIS Hosted  |            | √                                     |
|                  | feature layer)                                   |            | ✓                                     |
|                  | Add sites to Hilltop Layers                      |            | ▼<br>▼                                |
| Dementing        | Create or import limits for Hilltop sites        | <b>√</b>   | ✓<br>✓                                |
| Reporting        | Upload and configure reporting templates         | ▼<br>./    | •                                     |
|                  | Configure report fonts                           | V          | *                                     |
|                  | Configure report queries                         | ✓          | ~                                     |

|           | Add multiple maps, tables and text elements to a report template | ✓ | ✓ |
|-----------|------------------------------------------------------------------|---|---|
| Security  | Configure social logins for LocalMaps (Facebook,<br>Google)      |   | ✓ |
| Searches  | Configure search sources (Query / Locator)                       | ✓ | ✓ |
|           | Set default searches                                             |   | ✓ |
|           | Enable search suggestions                                        | ✓ | ✓ |
|           | Enable exact match                                               | ✓ | ✓ |
| Analytics | Map views                                                        |   | ✓ |
|           | Widget Loads per map                                             |   | ✓ |
|           | Map details                                                      |   | ✓ |
|           | User usage                                                       |   | ✓ |
| Settings  | Set LocalMaps Group                                              |   | ✓ |
|           | Set LocalMaps Report Maps Group                                  |   | ✓ |
|           | Set ArcGIS Geometry Service                                      | √ | √ |
|           | Set Basemap Group                                                |   | √ |
|           | Set Add Data Group                                               |   | ✓ |
|           | Enable Splash Screen                                             |   | ✓ |
|           | Set Print Task                                                   | ✓ | √ |
|           | Google Analytics codes                                           | ✓ | √ |

## LocalMaps Widgets

| Widget          | Sub Features                          | 1.1 | 2.0 |
|-----------------|---------------------------------------|-----|-----|
| About           |                                       | √   | ✓   |
|                 |                                       |     |     |
| Basemap Gallery |                                       |     |     |
|                 | Access to free NZ Basemaps            | ✓   | ✓   |
|                 |                                       |     |     |
| Draw/Measure    |                                       |     |     |
|                 | Add Point                             | 1   | ✓   |
|                 | Add Text                              | ✓   | ✓   |
|                 | Add Circle                            | ✓   | ✓   |
|                 | Add Line                              | ✓   | ✓   |
|                 | Add Polyline                          | ✓   | ✓   |
|                 | Add freehand polyline                 | ✓   | ✓   |
|                 | Add Rectangle                         | ✓   | ✓   |
|                 | Add Triangle                          |     | ✓   |
|                 | Add Ellipses                          |     | ✓   |
|                 | Add Polygon                           | ✓   | ✓   |
|                 | Add freehand polygon                  | ✓   | ✓   |
|                 | Show co-ordinates (NZTM, NZMG, WGS84) |     | ✓   |
|                 | Change Text colour and font           | ✓   | ✓   |
|                 | Edit drawing                          | ✓   | ✓   |
|                 | Move drawing                          |     | ✓   |
|                 | Rotate / Scale drawing                |     | ✓   |

|           | Show total line measurement (distance)     | ✓ | ✓        |
|-----------|--------------------------------------------|---|----------|
|           | Show line segment lengths                  |   | √        |
|           | Show line bearing                          |   | ✓        |
|           | Set fixed line length                      |   | ✓        |
|           | Set distance units                         | ✓ | ✓        |
|           | Show polygon measurement (Area, perimeter) | ✓ | ✓        |
|           | Show polygon segment lengths               |   | ✓        |
|           | Set area units                             |   | ✓        |
|           | Export drawing                             |   | ✓        |
| Elevation |                                            |   |          |
|           | Drawn Line                                 | ✓ | ✓        |
|           |                                            |   |          |
| Popups    |                                            |   |          |
|           | Generate Report                            | ✓ | ✓        |
|           | Add Marker                                 |   | ✓        |
|           | View in Attribute table                    |   | ✓        |
|           | Pan to feature                             |   | ✓        |
|           | View Related records                       |   | ✓        |
|           | View feature queries                       |   | ✓        |
|           |                                            |   |          |
| Legend    |                                            | √ | ✓        |
|           |                                            |   |          |
| Layers    |                                            |   |          |
|           | Control Visibility                         | ✓ | ✓        |
|           | Control Transparency                       | √ | ✓        |
|           | View Layer metadata                        | ✓ | ✓        |
| Add Layer |                                            |   |          |
|           | Add data from ArcGIS Online Group          |   | ✓        |
|           | Add data from URL                          |   | ✓        |
|           | Add data from File                         |   | ✓        |
|           |                                            |   |          |
| Print     |                                            |   |          |
|           | Print to PDF, Image etc.                   | ✓ | ✓        |
|           | Preserve Map Scale/Extent option           | ✓ | ✓        |
|           | Include legend                             | ✓ | <b>√</b> |
|           | Define legend items to include             |   | <b>√</b> |
|           | Set DPI                                    | ✓ |          |
|           |                                            |   |          |
| Save      |                                            |   |          |
|           | Save Extent                                |   | ✓        |
|           | Save Graphics                              |   | -        |
|           | Save layer visibility                      |   | <b>√</b> |
|           | Share saved map                            |   | -        |
|           | Update saved map                           |   | ✓        |

|                | Make saved map private              |              | ✓        |
|----------------|-------------------------------------|--------------|----------|
|                | Make saved map public               |              | ✓        |
|                |                                     |              |          |
| Select         |                                     |              |          |
|                | Select by Attribute                 | √            | ✓        |
|                | Select by Feature                   | ✓            | ✓        |
|                | Select by Polygon                   | ✓            | ✓        |
|                | Select by Circle                    | $\checkmark$ | ✓        |
|                | Select by Line                      | √            | ✓        |
|                | Select by Rectangle                 | √            | ✓        |
|                | Zoom to selection                   | √            | ✓        |
|                | Pan to selection                    |              | ✓        |
|                | Export to CSV                       |              | ✓        |
|                | Export to feature collection        |              | 1        |
|                | Export to GeoJSON                   |              | 1        |
|                | Add marker                          |              | ✓        |
|                | Generate report from selection      | ✓            | <b>√</b> |
|                | View in attribute table             | ✓            | ✓        |
|                | Buffer selection                    | ✓            | <b>√</b> |
|                | Clear Selection                     | ✓            | ✓        |
|                | Summary statistics                  |              | ✓        |
|                | Create layer from selection         |              | ✓        |
|                | Add to selection                    |              | ✓        |
|                |                                     |              |          |
| Share          |                                     |              |          |
|                | URL Link                            | ✓            | ✓        |
|                | Facebook                            | ✓            | ✓        |
|                | Twitter                             | $\checkmark$ | ✓        |
|                | Google+                             | √            | ✓        |
|                | Mail                                | √            | ✓        |
|                | Embed app in website                | √            | ✓        |
|                | Share with current map extent       | √            | ✓        |
|                | Share with defined zoom level       |              | ✓        |
|                | Share with defined scale            |              | ✓        |
|                | Share map and zoom to feature       |              | ✓        |
|                | Share map with marker               |              | ✓        |
|                |                                     |              |          |
| Bookmark       |                                     |              |          |
|                | Add bookmarks from an ArcGIS Webmap | ✓            | ✓        |
|                | Add bookmark to current view        | ✓            | ✓        |
|                |                                     |              |          |
| Switch Web Map |                                     |              |          |
|                | Change to another map               | ✓            | <b>√</b> |
|                | Filter maps                         |              | ✓        |
|                |                                     |              |          |

| NZTM                          | ✓ | ✓ |
|-------------------------------|---|---|
| NZMG                          | ✓ | ✓ |
| WGS84 Decimal Degrees         | ✓ | ✓ |
| WGS84 Degrees Minutes Seconds | ✓ | ✓ |
| Convert co-ordinates          |   | ✓ |